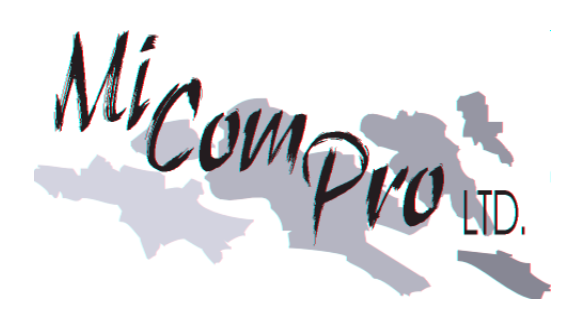

# Cautionary Alert

## MiComPro Ltd.

## Micompro Alert Bulletin

### London, ON, October 26, 2007 - - For Immediate Release

A cautionary alert is being issued regarding the change to Standard time from Daylight savings time. Depending on your operating system revision you might encounter issues this weekend as well as the following weekend. On October 28<sup>th</sup> (the original date for changing to Standard Time) you might experience the following problems.

\_\_\_\_\_\_\_\_\_\_\_\_\_\_\_\_\_\_\_\_\_\_\_\_\_\_\_\_\_\_\_\_\_\_\_\_\_\_\_\_\_\_\_\_\_\_\_\_\_\_\_\_\_\_\_\_\_\_\_\_\_\_\_\_\_\_\_\_\_\_\_\_\_\_\_\_\_\_

i) Your system could reach 2:00a.m. and automatically roll back to 1:00a.m. Some operating versions may roll back to 1:00am again when 2:00am is reached for the second time. If this occurs then your operating system may continue doing this until you intervene and change the time to a time outside the 1:00am to 2:00am window. (Please see the commands below on how to manually change your server time clock)

ii) To add to this complication your system maybe setup to reboot and do a backup between 1:00am and 2:00am. If that's the case then it maybe stuck in this loop (booting and backing up) until you intervene.

On the weekend of November 4<sup>th</sup> (the new and correct day to roll to Standard Time) the system may encounter some of the same problems listed above.

Before business starts on Sunday morning or the Mondays' following October 28<sup>th</sup> and November 4 th please verify the date and time on your sever is setup correctly. To do this, please execute the following instructions:

- -at the console login as 'root' and enter the appropriate password
- -once logged in and at the # sign enter the command '**date**' (hit the Enter/Return key) .the system will respond with date and time
- -if the time is incorrect at the  $#$  sign enter the following command
	- '**date 1028081207'** (enter/return)

– **this example** date represents Oct 28, 07 at 8:12am, you will need to enter the proper date and time of course. Format is MMDDhhmmYY (2 digit month, 2 digit day, 2 digit hour (24hr clock), 2 digit minute and 2 digit year)

If you have any questions, before or during this process please contact MiComPro Customer Support. For after hours emergency customer support, please call the regular office number (519) 652-9910 or (877) 902-6677 and listen for the after hours support extension (1).

Micompro is a Software Developer, established in 1990, specializing in the Distribution Industry with customers across Canada and the United States with the majority of customers in the automotive distribution after market.

#### Contact Information: (Customer Support)

Mel Milhomens or a Rob Dykeman Micompro Ltd.<br>519.652-9910 ext 8012 519.652-9910 ext 8017 519.652-9910 ext 8012 [mel.milhomens@micompro.on.ca](mailto:mel.milhomens@micompro.on.ca) rob.dykeman@micompro.on.ca

\_\_\_\_\_\_\_\_\_\_\_\_\_\_\_\_\_\_\_\_\_\_\_\_\_\_\_\_\_\_\_\_\_\_\_\_\_\_\_\_\_\_\_\_\_\_\_\_\_\_\_\_\_\_\_\_\_\_\_\_\_\_\_\_\_\_\_\_\_\_\_\_\_\_\_\_\_\_